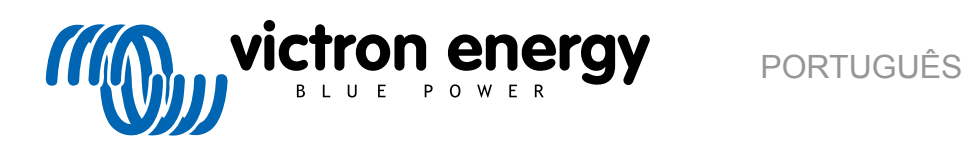

# **VictronConnect - Guia de configuração do VE.Bus**

rev 04 - 06/2024 Este manual também está disponível em formato [HTML5](https://www.victronenergy.com/media/pg/VictronConnect_configuration_guide_for_VE.Bus_products/pt/index-pt.html?_ga=2.223619419.1103854073.1694676070-1468887778.1617717896).

# Índice

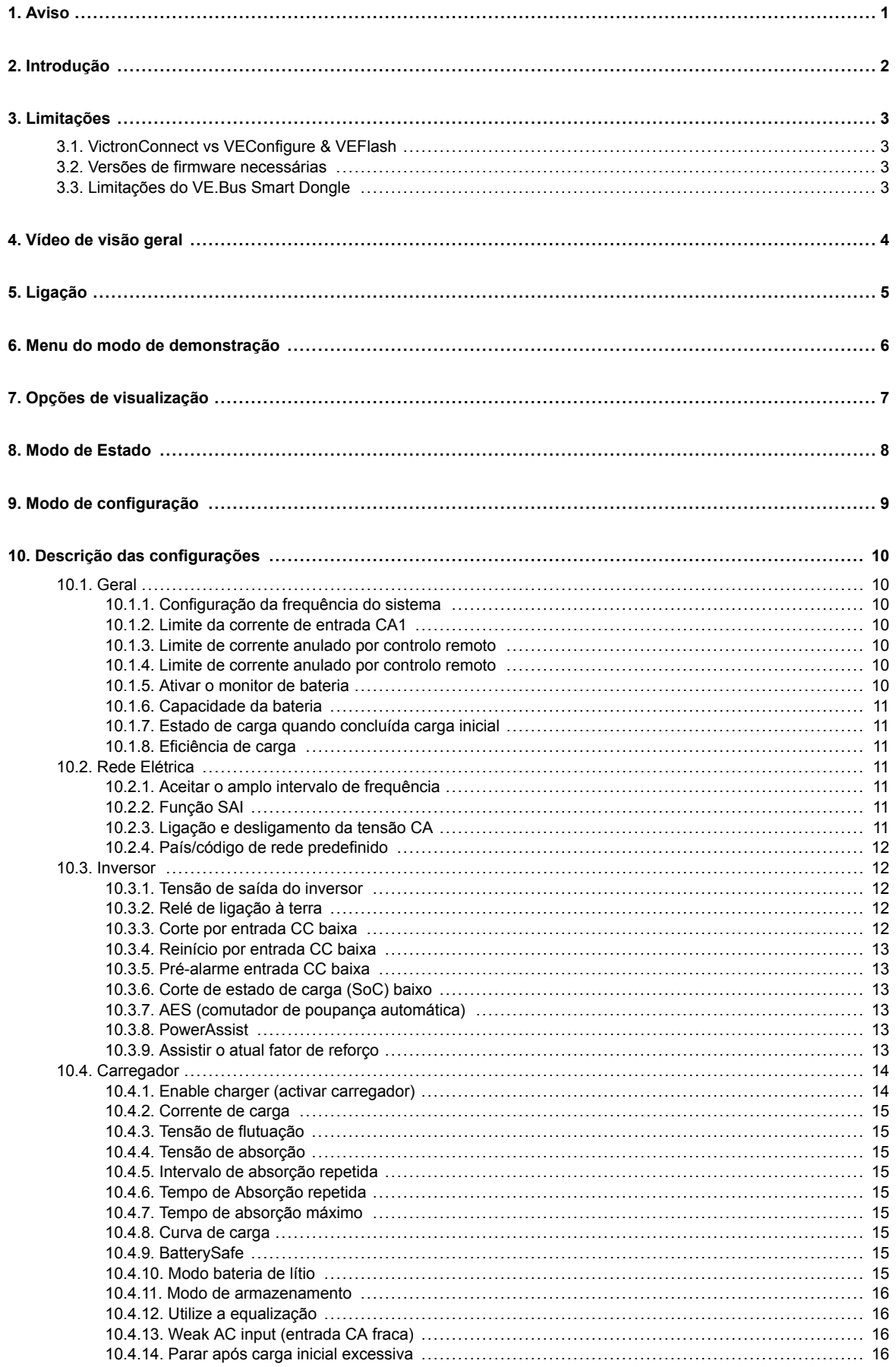

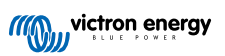

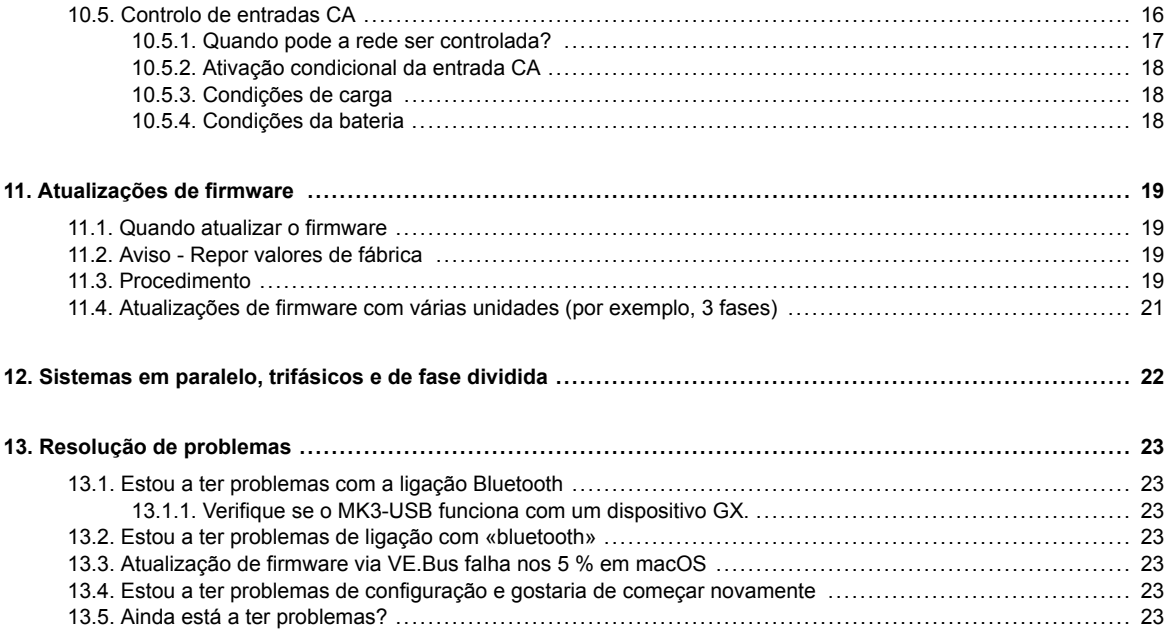

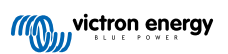

# <span id="page-3-0"></span>**1. Aviso**

 $\blacktriangle$ 

Os recursos descritos neste documento são ferramentas poderosas. São destinados a ser utilizados por engenheiros, instaladores e revendedores formados pela Victron. A sua utilização não deve ser tentada pelos proprietários e utilizadores do sistema.

Configurar os nossos inversores/carregadores, tais como Multis e Quattros, exige formação e experiência.

A Victron não oferece suporte direto para configurações realizadas por indivíduos sem formação.

As configurações estão protegidas por senha. Esta senha é fornecida com a formação Victron. Entre em contacto com o seu distribuidor Victron para obter mais informações.

# <span id="page-4-0"></span>**2. Introdução**

As funções VE.Bus da aplicação VictronConnect permitem-lhe configurar, monitorizar, atualizar e diagnosticar o seu produto VE.Bus Victron.

A VictronConnect é ligada aos inversores através de um cabo acessório USB-MK3 ou através do «dongle» VE.Bus Smart (ambos vendidos em separado).

O componente específico MK3 VE.Bus está disponível para Android, Windows e macOS X (mas não iOS).

O componente específico «dongle» VE.Bus Smart está disponível para Android, macOS X e iOS (mas não para Windows).

A VictronConnect é a ferramenta perfeita para instaladores que assim, de uma forma rápida e eficiente, podem configurar o sistema depois de fazerem as respetivas ligações. Com a VictronConnect pode atualizar de forma segura, rápida e fácil o «firmware» dos produtos Victron. Não é necessária uma ligação de Internet nem selecionar ou descarregar ficheiros. Basta ligar o produto.

O MK3 permite configurar o sistema Depois de configurado, o «dongle» VE.Bus Smart funciona como a «interface» ideal para o utilizador principiante num sistema de caravana completo ou marinho da Victron. Permite monitorizar e utilizar o seu dispositivo. Controle facilmente o limite da corrente de entrada para a energia do cais ou ligue o inversor com a aplicação VictronConnect.

As informações disponíveis aqui aplicam-se a todos os inversores e inversores/carregadores que possuem uma porta de comunicação VE.Bus:

- MultiPlus (inclui Compact)
- MultiPlus-II
- MultiPlus-II GX
- MultiGrid
- Quattros
- EasySolar
- EasySolar-II
- EasySolar-II GX
- Inversores Phoenix com uma porta VE.Bus

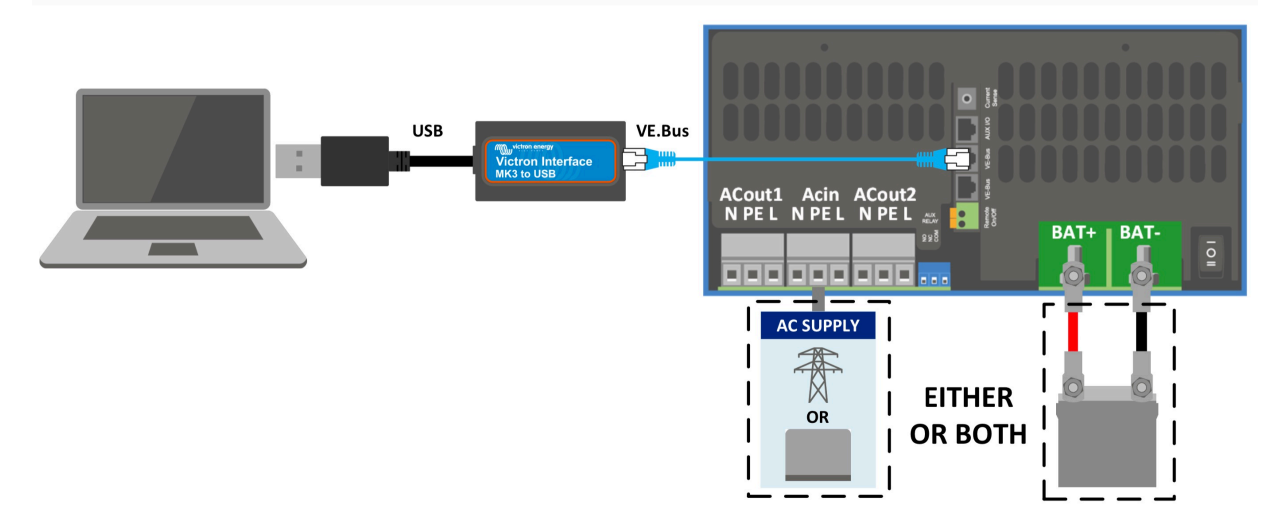

Pode encontrar mais informações gerais sobre a aplicação VictonConnect, como a sua instalação, por exemplo, ao consultar o [manual VictronConnect](https://www.victronenergy.com/media/pg/8778-VictronConnect_manual-html5/index.html?lang=en).

# <span id="page-5-0"></span>**3. Limitações**

### **3.1. VictronConnect vs VEConfigure & VEFlash**

O VictronConnect vem substituir o VEConfigure e VEFlash. É mais fácil de utilizar e trabalhar em mais dispositivos, não apenas no Windows.

Os recursos a seguir ainda não são compatíveis com o VictronConnect. Se necessitar desta funcionalidade avançada, ainda terá de utilizar o [VEConfigure.](https://docs.victronenergy.com/veconfigure.html)

- [Assistentes](https://www.victronenergy.com/live/assistants:start) (por exemplo, AC PV, ESS)
- [Interruptor Virtual:](https://www.victronenergy.com/live/ve.bus:virtual-switch-generator-start-stop) algumas funcionalidades do interruptor virtual estão disponíveis através do novo [Recurso de controlo da](https://www.victronenergy.com/media/pg/VE.Bus_Configuration_Guide/en/description-of-settings.html#UUID-74fa9bfe-3445-a4d3-b949-c3dbd2e594a5) [entrada CA](https://www.victronenergy.com/media/pg/VE.Bus_Configuration_Guide/en/description-of-settings.html#UUID-74fa9bfe-3445-a4d3-b949-c3dbd2e594a5) [\[16\]](#page-18-0).
- [Alterar o Código de Rede Elétrica](https://www.victronenergy.com/media/pg/VEConfigure_Manual/en/grid-settings.html)
- Assistente da Bateria de Lítio (para tipos de bateria de lítio que requerem a instalação de um assistente, por exemplo, VE.Bus BMS)
- Sensor de corrente externa Para utilizar com o sensor de corrente externa Multiplus-II

# **3.2. Versões de firmware necessárias**

Para uma funcionalidade completa (leitura dos dados, alteração das definições, atualização do «firmware»), será necessária a versão de «firmware» 415 ou superior, disponível apenas para os produtos VE.Bus com um novo microcontrolador - reconhecível pelo número de «software» de sete dígitos num autocolante da unidade, os dois primeiros dígitos devem começar por 26 ou 27.

Nos produtos VE.Bus com o microcontrolador antigo (os dois primeiros dígitos começam apenas com 19 ou 20), a versão mínima suportada do «firmware» é 19xx200 nas unidades europeias e 20xx200 nos modelos de 120 V, estando limitada à leitura de dados. Não é possível realizar alterações nas definições ou atualizações do «firmware».

Mesmo os produtos VE.Bus mais antigos, como 18xxxxx, não são compatíveis.

Para obter mais informação, consulte o [documento com as versões de «firmware» VE.Bus](https://www.victronenergy.com/upload/documents/manual-VE.Bus-firmware-versions-explained-EN.pdf). Se os requisitos anteriores não forem cumpridos, [utilize a VEFlash](https://www.victronenergy.com/live/updating_firmware:updating_ve.bus_products) para atualizar o «firmware».

# **3.3. Limitações do VE.Bus Smart Dongle**

Quando utiliza o VE.Bus Smart Dongle ligado através de Bluetooth, apenas pode ter acesso a dados de estado, tensões e outras informações. E apenas funcionar com: alternar entre os modos Ligado, Desligado e Somente carregador e definir um limite de entrada da corrente de cais. Nenhuma alteração pode ser feita ao produto.

É necessário um MK3-USB para alterar as configurações e realizar atualizações e configurações de firmware. E, como isso requer uma porta USB, não é possível alterar a configuração do inversor/carregador ou realizar atualizações de firmware num iPad ou iPhone Apple.

O VictronConnect não funciona com o MK2-USB.

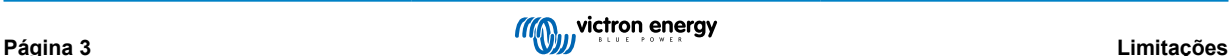

# <span id="page-6-0"></span>**4. Vídeo de visão geral**

Há uma visão geral em vídeo deste documento e destina-se a ser utilizado em conjunto com a documentação escrita mais pormenorizada.

<https://player.vimeo.com/video/373215592>

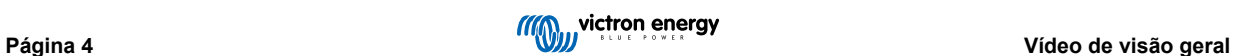

# <span id="page-7-0"></span>**5. Ligação**

Ligar o inversor/carregador VE.Bus ao seu dispositivo requer um [MK3-USB](https://www.victronenergy.com/accessories/interface-mk3-usb) para o modo de configuração, ou um [VE.Bus Smart](https://www.victronenergy.com/accessories/ve-bus-smart-dongle) [Dongle](https://www.victronenergy.com/accessories/ve-bus-smart-dongle) para o modo de estado.

O MK3-USB ou Smart Dongle fica entre a porta VE.Bus no inversor/carregador e a ligação USB ou Bluetooth no seu computador.

Também irá precisar de um cabo UTP RJ45 reto. Também conhecido como cabo Ethernet ou cabos LAN. Utilize um cabo fabricado industrialmente. Os cabos cravados à mão costumam causar problemas Mesmo no caso de um cabo cravado à mão funcionar para uma rede de computadores, pode não ser de qualidade suficiente para ligar os produtos Victron.

A ligação com um dispositivo Android exigirá um cabo OTG adicional para converter o cabo USB do MK3-USB para a porta de dados do seu dispositivo (normalmente micro-USB ou USB-C).

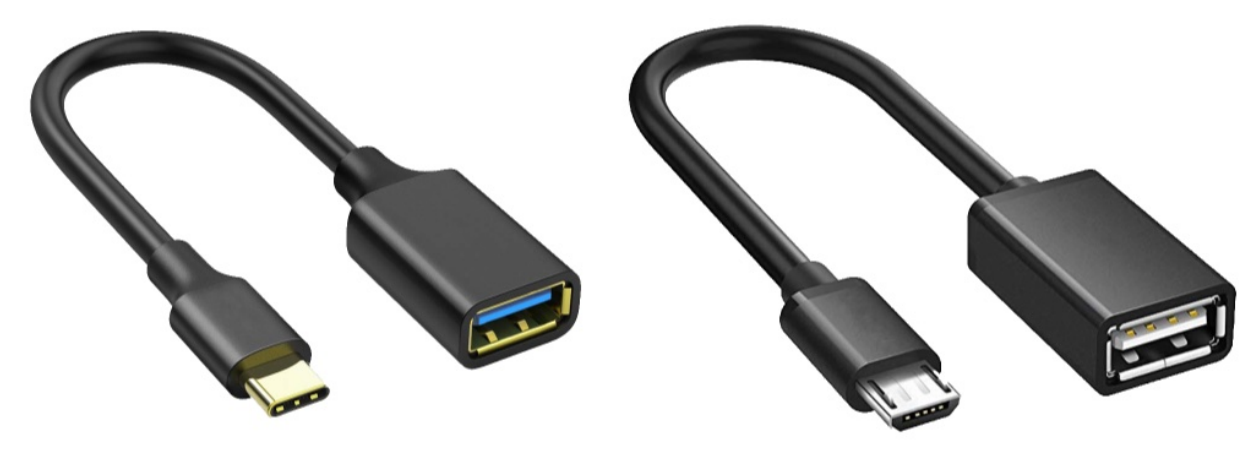

Este adaptador OTG não é fornecido pela Victron e terá de ser fornecido separadamente.

Para comunicar, o dispositivo Victron deve ser fornecido com a voltagem apropriada

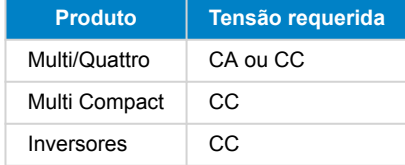

Assim que a ligação é estabelecida, o programa carrega as informações da unidade conectada.

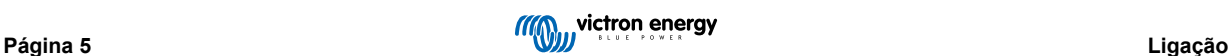

# <span id="page-8-0"></span>**6. Menu do modo de demonstração**

Pode saber mais sobre o VictronConnect utilizando a opção do menu de demonstração. Esta opção permite que carregue um dispositivo de «demonstração» que simula um sistema real. Pode então ajustar as configurações/opções. Para algumas configurações é fornecida uma descrição na aplicação.

Existe uma escolha de dispositivos de demonstração:

Para aceder ao modo de demonstração, selecione o ícone de três barras no canto superior esquerdo da lista de dispositivos. Em seguida, biblioteca de demonstração.

Percorra as opções e clique ou toque na sua seleção.

É possível salvar a configuração feita no modo de demonstração e carregá-la num dispositivo real.

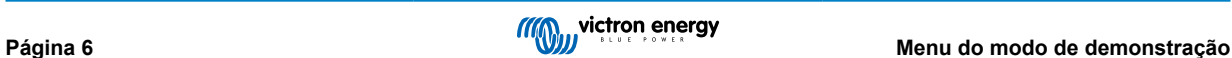

# <span id="page-9-0"></span>**7. Opções de visualização**

Ao ligar a um dispositivo VE.Bus com VictronConnect, existem dois modos diferentes disponíveis **Estado e Configurações**

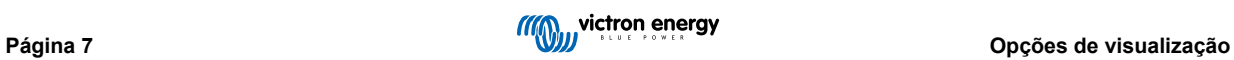

# <span id="page-10-0"></span>**8. Modo de Estado**

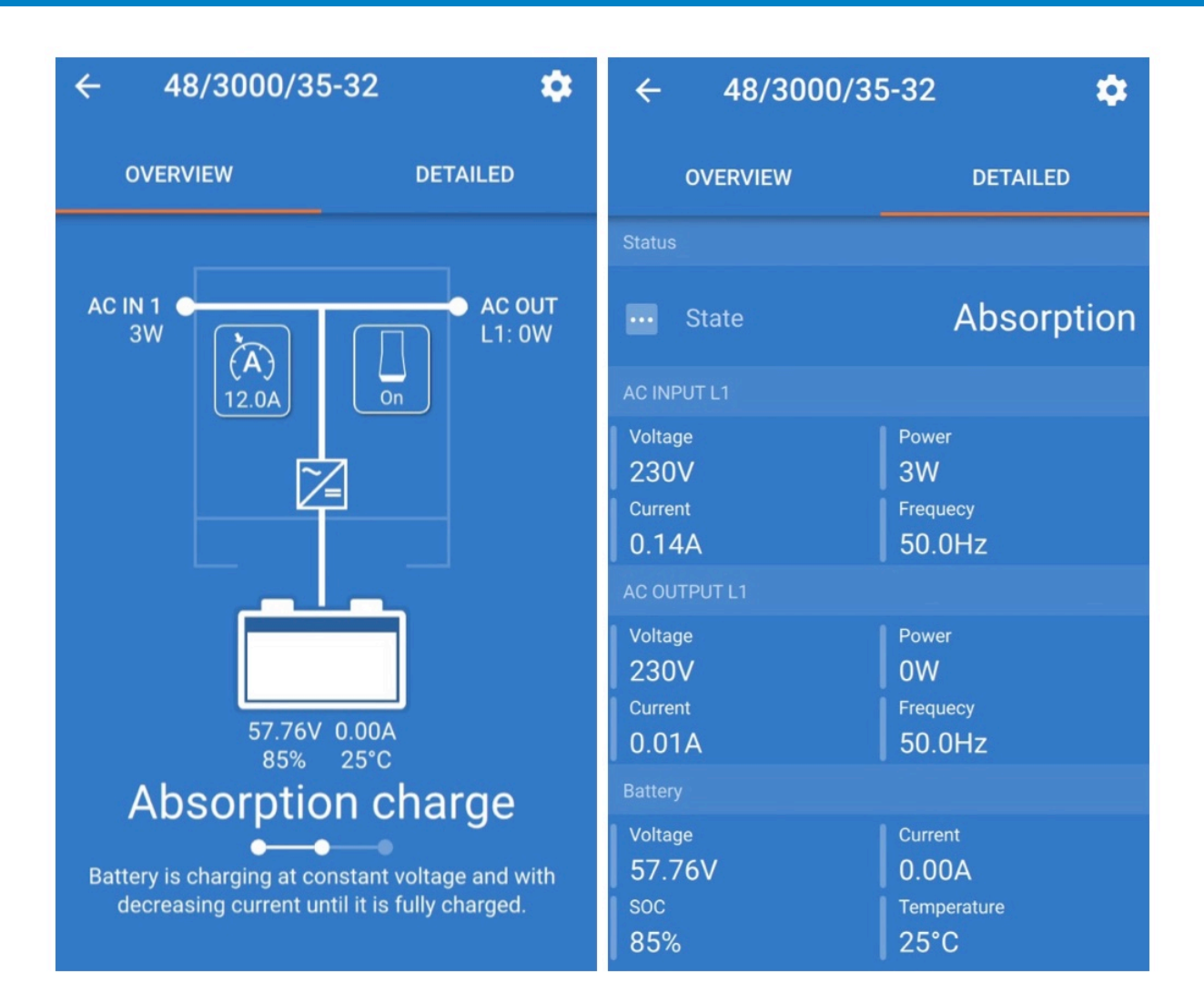

O estado está disponível nos sistemas operacionais Windows, macOS, Android e iOS.

Pode aceder ao estado pelo MK3-USB ou através do Bluetooth com o VE.Bus Smart Dongle.

Na janela de estado é possível ligar/desligar o dispositivo/carregador somente no ícone do botão do interruptor. Também é possível ajustar rapidamente o limite de corrente de entrada CA (se a configuração anulada pelo painel remoto estiver ativada).

Para obter mais informações sobre este modo e como fazer a ligação com o VE.Bus Smart Dongle, assista a este vídeo:

<https://player.vimeo.com/video/373231144>

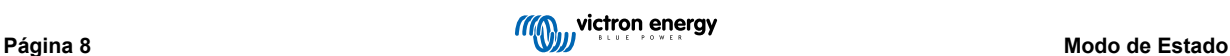

# <span id="page-11-0"></span>**9. Modo de configuração**

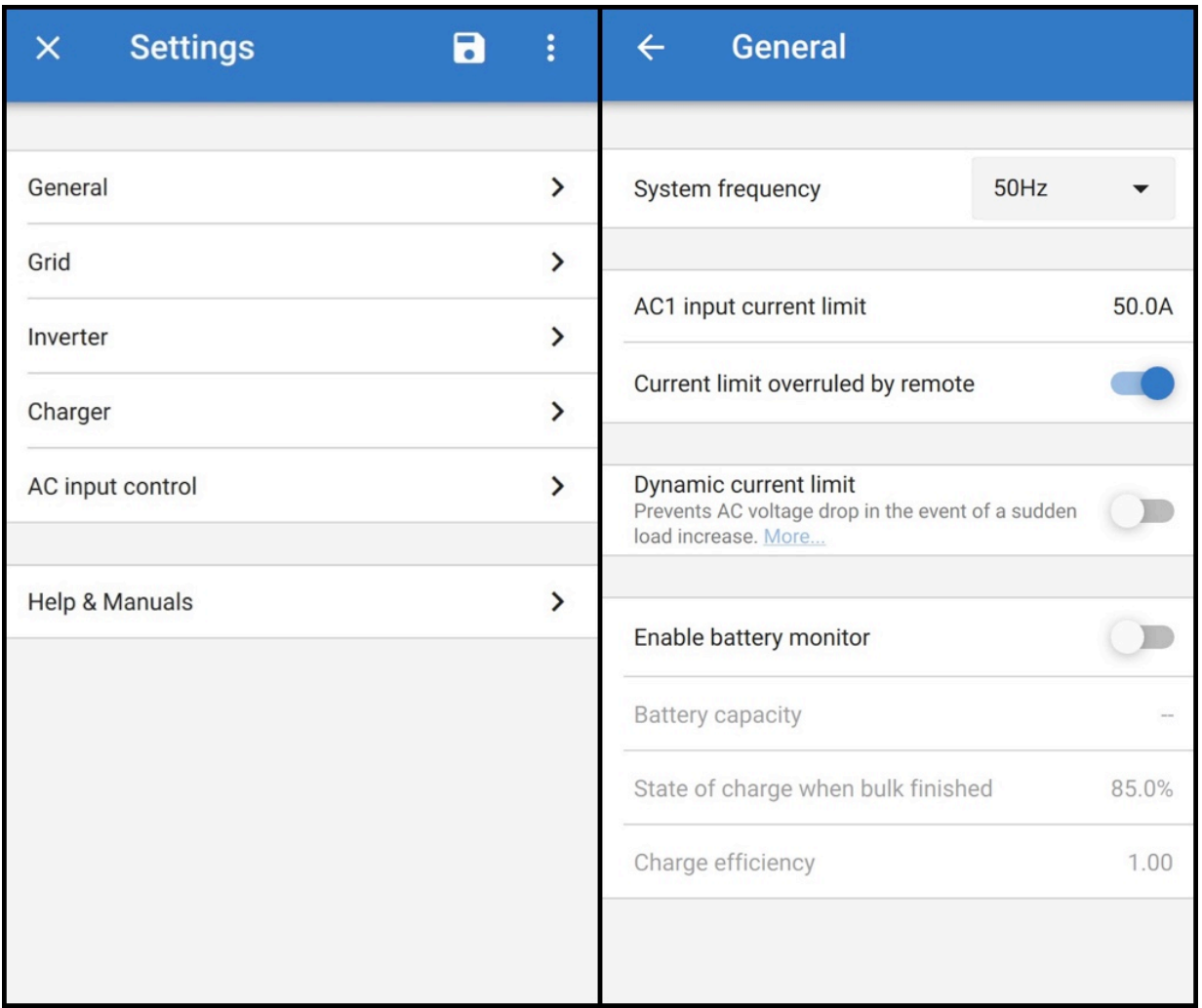

Apenas pode aceder às configurações com um MK3-USB. Não é possível utilizar um VE.Bus Smart Dongle para aceder ao modo de configuração.

As configurações estão disponíveis nos sistemas operacionais Windows, macOS e Android.

Atualmente, as configurações no iPhone não são compatíveis porque o iPhone não oferece suporte a ligações OTG de USB e não consegue ligar-se ao MK3-USB.

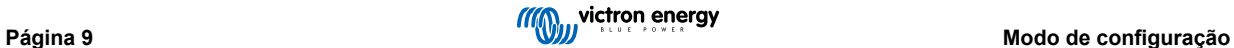

# <span id="page-12-0"></span>**10. Descrição das configurações**

### **10.1. Geral**

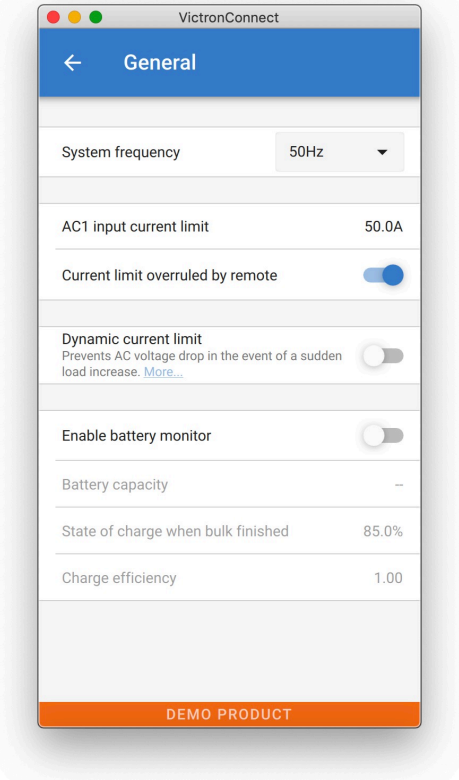

#### **10.1.1. Configuração da frequência do sistema**

Altera a configuração da frequência de saída do inversor.

#### **10.1.2. Limite da corrente de entrada CA1**

Esta configuração só fica ativa se nenhum painel do sistema estiver instalado (é anulado pelo painel remoto se ligado).

#### **10.1.3. Limite de corrente anulado por controlo remoto**

Se «anulado por controlo remoto» estiver ativado, o limite da corrente de entrada pode ser definido remotamente por um dispositivo GX ou um Digital Multi Control. Se não estiver ativado, não pode ser alterado.

O caso de utilização típica é deixá-lo desmarcado em aplicações estacionárias, bem como nas entradas ligadas a um gerador, já que para elas o limite da corrente de entrada é um valor estático e definido durante a instalação.

Para ligações do cais (utilização de barco e veículo) marca a caixa, para que o utilizador do sistema possa alterar o limite de corrente de entrada para coincidir com a ligação do cais que está a utilizar atualmente.

#### **10.1.4. Limite de corrente anulado por controlo remoto**

Configuração para utilização com um gerador «pequeno» - Se for utilizado um gerador-inversor, tal como a série HONDA EU, a configuração da corrente do cais será reduzida dinamicamente (após um período de baixo consumo de corrente) para compensar o tempo de reação do motor quando cargas maiores são ativadas.

#### **10.1.5. Ativar o monitor de bateria**

Ativar o monitor da bateria VE.Bus também ativa muitos recursos que podem utilizar um estado de carga (SoC).

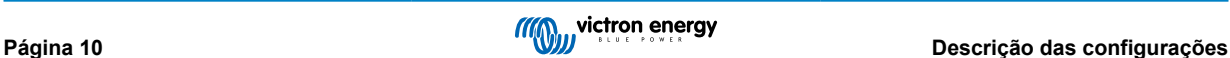

#### <span id="page-13-0"></span>**10.1.6. Capacidade da bateria**

Para que o monitor de bateria possa calcular corretamente o «estado de carga», deve ser conhecida a capacidade das baterias ligadas. Utilize esta configuração para especificar a capacidade da bateria ligada em Ah.

#### **10.1.7. Estado de carga quando concluída carga inicial**

Utilize esta configuração para especificar como o «estado de carga» é definido quando a fase de carga inicial é concluída. Isto ajuda a calibrar o valor do «estado de carga» devido a erros de medição inevitáveis que se acumulam ao longo de vários ciclos de carga/descarga.

#### **10.1.8. Eficiência de carga**

Definir a eficiência de carga tem em consideração as perdas que ocorrem durante o carregamento para melhorar a precisão do estado de leitura da carga. Se achar que a precisão do estado de carga está a oscilar com o tempo, tente ajustar esta configuração.

# **10.2. Rede Elétrica**

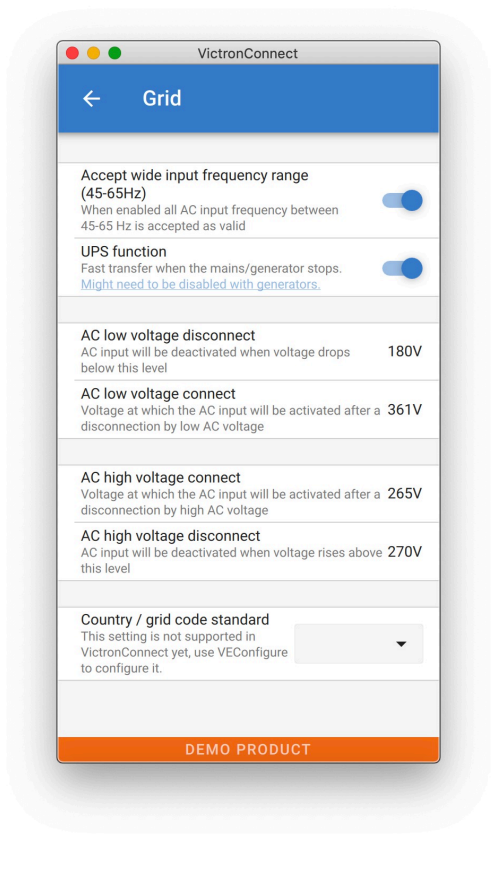

#### **10.2.1. Aceitar o amplo intervalo de frequência**

Definir a sensibilidade da medição de frequência. Esta configuração é utilizada para indicar se é necessário que a frequência de entrada seja exatamente 50 ou 60 Hz. Esta é uma configuração que é utilizada principalmente em conjunto com geradores (a velocidade nem sempre pode ser estável) para evitar que o Multi rejeite o fornecimento de entrada.

#### **10.2.2. Função SAI**

Determina se o Multi deve ser crítico em relação à distorção na forma de onda de alimentação.

Se a função SAI for desmarcada, a função será ativada automaticamente, evitando que o limite inferior de tensão seja excedido com cargas de inicialização pesadas! (anteriormente rotulado como «Permitir correntes de irrupção»)

#### **10.2.3. Ligação e desligamento da tensão CA**

Limites de tensão nos quais o relé de realimentação abre/fecha.

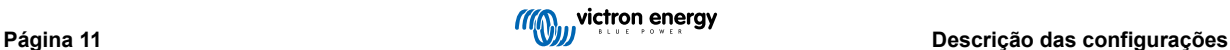

<span id="page-14-0"></span>Estes são os limites nos quais a unidade aceitará ou rejeitará o fornecimento. Se a tensão de entrada cair abaixo do valor definido do limite inferior, a saída do carregador será reduzida ao mínimo para evitar mais redução da tensão.

#### **10.2.4. País/código de rede predefinido**

A [configuração do código de rede elétrica](https://www.victronenergy.com/live/ve.bus:grid-codes-and-loss-of-mains-detection) ainda não se encontra disponível na VictronConnect. Dependendo da instalação e dos requisitos regionais, poderá ter de utilizar a [VEConfigure](https://www.victronenergy.com/media/pg/VEConfigure_Manual/en/index-en.html) para ajustar configurações adicionais.

## **10.3. Inversor**

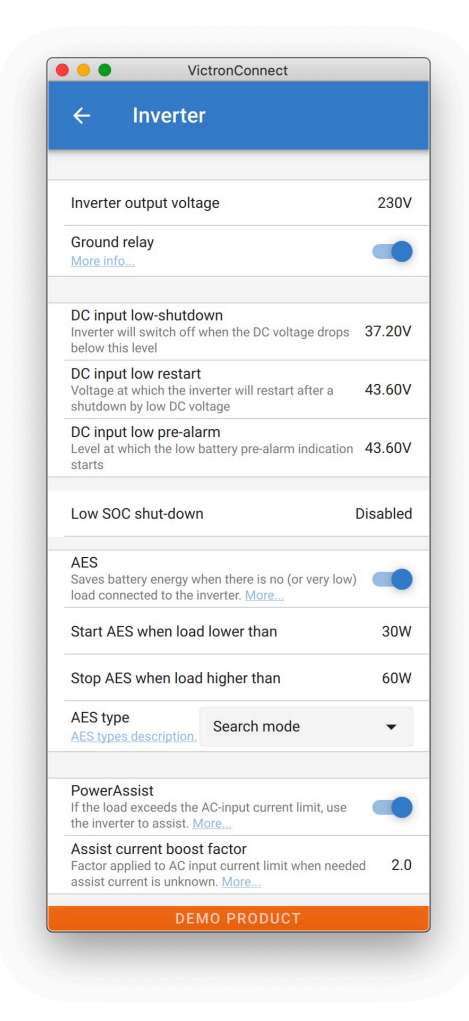

#### **10.3.1. Tensão de saída do inversor**

Normalmente é de 120/230 VCA.

#### **10.3.2. Relé de ligação à terra**

Utilizado para ativar/desativar a funcionalidade do relé de ligação à terra interno. Ligação entre N e PE durante a operação do inversor.

O relé de ligação à terra é útil quando um interruptor de fugas para terra faz parte da instalação. Quando a chave de transferência interna está aberta (modo do inversor), o Neutro do inversor é ligado ao PE. Quando o interruptor de transferência fecha (a entrada CA é transferida para a saída), o Neutro é primeiro desligado do PE. Aviso: A desativação do relé de ligação à terra nos modelos «120/240 V» (modelos de fase dividida) irá desligar a saída L2 do inversor.

#### **10.3.3. Corte por entrada CC baixa**

Configurar o nível de baixa tensão da bateria em que o inversor é desligado. Para garantir uma vida longa da bateria, este valor deve ser definido de acordo com as especificações do fabricante da bateria.

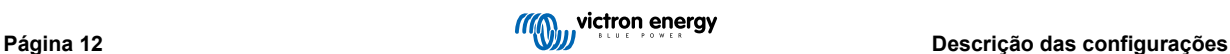

#### <span id="page-15-0"></span>**10.3.4. Reinício por entrada CC baixa**

Configurar a tensão na qual o inversor reinicia após corte por baixa tensão. Para evitar a flutuação rápida entre o desligamento e a inicialização, é recomendado que este valor seja definido pelo menos um volt mais alto do que a tensão de corte da bateria fraca.

#### **10.3.5. Pré-alarme entrada CC baixa**

Pré-alarme de entrada CC baixa. Com esta configuração, pode-se determinar o nível no qual a indicação de pré-alarme de bateria baixa começa. Observe que, na verdade, o parâmetro que é alterado é uma tensão de deslocamento em relação ao nível de reinício da entrada CC baixa, que por sua vez é relativo ao nível de corte da entrada CC baixa. O resultado disto é que, ao alterar qualquer reinício de entrada CC baixa e corte de entrada CC baixa, este nível de «pré-alarme de entrada CC baixa» também altera!

#### **10.3.6. Corte de estado de carga (SoC) baixo**

Se o Multi estiver configurado para ter o estado de carga ativado, pode utilizar este recurso para desligá-lo quando atingir o nível configurado. Isto pode ser útil em sistemas onde a tensão da bateria não fornece uma boa indicação do nível da bateria.#

#### **10.3.7. AES (comutador de poupança automática)**

Configuração de poupança de energia para conservar energia se não houver carga significativa retirada do inversor.

Se o sistema tiver consumidores com características de irrupção alta (tais como fornos de micro-ondas e ar condicionado), desative o AES para evitar que liguem muito lentamente e causem sobrecarga

#### **10.3.8. PowerAssist**

Utilize o PowerAssist para evitar que um disjuntor de entrada CA externa desarme devido à carga excessiva. Se a carga exceder o limite de corrente de entrada CA, o Multi irá começar a inverter em paralelo com a fonte CA externa e fornecer a corrente extra necessária. Nota: Quando o PowerAssist está ativado, existe um limite mínimo de corrente de entrada CA dependendo do tipo de dispositivo. Definir um limite inferior a este mínimo irá resultar no limite mínimo. Importa notar que, num sistema paralelo este limite é por dispositivo!

#### **10.3.9. Assistir o atual fator de reforço**

Este valor é normalmente definido como 2. Este é um valor seguro porque qualquer pequeno pico será compensado pelo inversor e a potência excessiva não irá sobrecarregar a proteção do circuito de entrada. Tenha muito cuidado com esta configuração e altere-a apenas depois de considerar cuidadosamente os possíveis aspetos negativos!

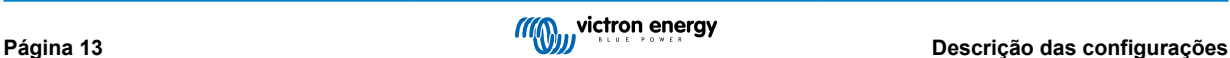

# <span id="page-16-0"></span>**10.4. Carregador**

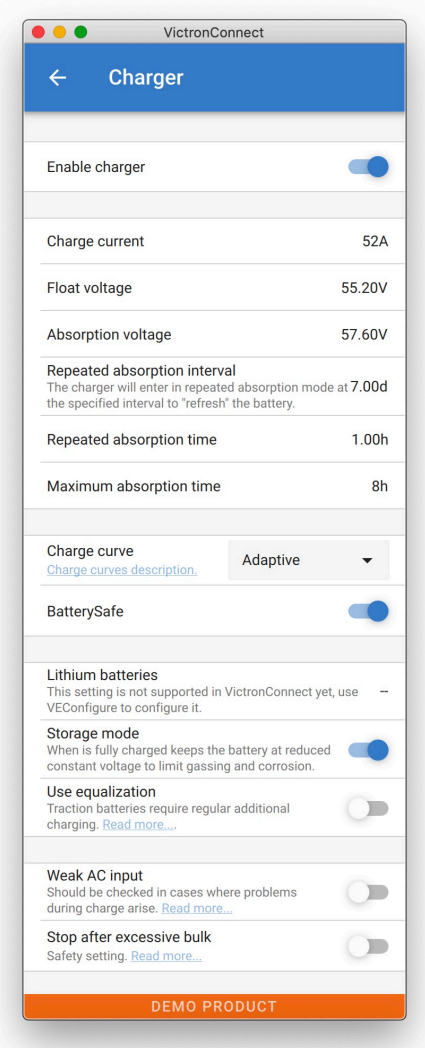

#### **10.4.1. Enable charger (activar carregador)**

Quando o interruptor «Enable charger» estiver desligado, as funções de inversor e assistência do Multi irão continuar a funcionar, mas sem carregar; a corrente de carga será zero.

Desativar a funcionalidade de carga significa 100 % de autoconsumo; pode fazer isto se dispuser de um módulo solar suficiente ligado e for dispendioso carregar as baterias a partir da rede.

As baterias de chumbo-ácido têm uma baixa eficiência de carga. Cerca de 20 % da energia usada no carregamento perde-se sob a forma de calor. Deste modo, alguns instaladores preferem desativar a funcionalidade de carregador do Multi e carregar apenas com a energia solar.

Quando a funcionalidade do carregador é desativada e o Multi aceita a rede, irá fornecer energia da rede às cargas, mas não irá carregar as baterias. As baterias só receberão carga dos controladores de carga MPPT.

Neste tipo de sistema, é muito importante ter um painel solar grande o suficiente. Também é importante que a definição «Connect when battery voltage drops below» (ligar quando a tensão da bateria for inferior a) no menu de controlo da entrada de CA da aplicação VictronConnect esteja suficientemente alta para garantir que a bateria dispõe de uma carga extra para a eventualidade de um apagão.

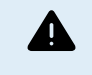

A conceção incorreta do sistema pode causar danos à bateria. Só é recomendado desativar o carregador em sistemas com excesso de energia solar. Se as baterias descarregarem durante a noite, o sistema não poderá ser recuperado a menos que ligue um carregador de bateria externo.

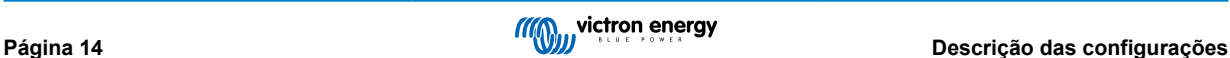

#### <span id="page-17-0"></span>**10.4.2. Corrente de carga**

Utilize esta configuração para especificar a corrente com a qual a bateria é carregada durante a fase de carga inicial. Importa notar que, a corrente de carga real também depende de outras condições. Portanto, é possível que a corrente de carga real seja inferior a esta configuração. Isto pode, entre outros, se dever a um limite de corrente de entrada CA baixo em combinação com uma carga alta; alta temperatura ambiente; tensão ondulada muito alta devido a cablagem incorreta. Para baterias de chumbo, a corrente de carga deve ser de aproximadamente 10 a 20 % da capacidade da bateria. Além disso, lembre-se do consumo de CC previsto no sistema.

#### **10.4.3. Tensão de flutuação**

Utilize esta configuração para especificar a tensão de flutuação. A etapa de flutuação é a tensão reduzida de absorção, utilizada para fluir na corrente para terminar a carga da bateria sem criar excesso de calor ou gás.

#### **10.4.4. Tensão de absorção**

Utilize esta configuração para especificar a tensão de absorção. A absorção é a fase de carga em que a bateria é mantida numa tensão alvo contínua com corrente variável.

#### **10.4.5. Intervalo de absorção repetida**

Utilize esta configuração para especificar o intervalo entre absorções repetidas.

#### **10.4.6. Tempo de Absorção repetida**

Especifique a duração dos «impulsos» de absorção repetida.

#### **10.4.7. Tempo de absorção máximo**

Se a curva de carga for fixa, esta configuração é utilizada para determinar o tempo de absorção. Em todos os outros casos, esta configuração determina o tempo máximo de absorção.

#### **10.4.8. Curva de carga**

Em circunstâncias normais, selecione sempre o modo adaptativo. Se o equilíbrio entre o carregador e a bateria não for o ideal, será melhor escolher o modo fixo, caso contrário, a tensão irá aumentar muito rapidamente ou muito lentamente e a bateria pode ficar sobrecarregada ou com carga insuficiente.

#### **10.4.9. BatterySafe**

A curva BatterySafe tem uma regulação especial na fase de absorção. A fase de absorção irá começar quando a tensão atingir 14,4 V (para uma bateria de 12 V), independentemente da tensão de absorção especificada. Durante a fase de absorção, a tensão irá aumentar com uma rampa fixa até que a tensão alcance a tensão de absorção ou até que o tempo de absorção calculado termine. Em último caso, a fase de absorção irá terminar antes que seja atingida a tensão de absorção.

Numa bateria de chumbo-ácido o processo de carga nem sempre é perfeitamente distribuído por toda a bateria, portanto pode acontecer que ao carregar rápido (no limite do que a bateria pode suportar em termos de tensão), uma parte da bateria já está «carregada» enquanto outras partes ainda têm a capacidade de absorver energia. Quando o carregador está em «potência máxima» para o ponto de ajuste da tensão entrar em absorção, a alteração é bastante realista, pois uma parte da bateria fica sobrecarregada.

O BatterySafe reduz a corrente de carga quando a tensão se aproxima do ponto de ajuste para entrar em absorção. Portanto, a bateria tem uma vida útil mais longa.

O mesmo que para o Adaptativo (quando o período de absorção é calculado a partir do momento em que o carregador está na fase de carga inicial), ajuda a alargar a vida útil da bateria.

Em geral, tome cuidado, pois a vontade de carregar «o mais rápido possível» geralmente resulta numa vida útil mais curta da bateria (ácido de chumbo). Ir um pouco mais devagar vai custar combustível/tempo, mas vai compensar durante a vida útil da bateria. Carregar a bateria com o gerador é mais eficiente no intervalo de SoC entre 50-80 %. Portanto, faça isto diariamente e apenas vá até aos 100 % semanalmente, porque o monitor de bateria será sincronizado e a bateria irá receber a carga completa necessária.

#### **10.4.10. Modo bateria de lítio**

#### **Função de caixa de seleção**

A tabela abaixo apresenta o efeito da ativação ou desativação do modo bateria de lítio:

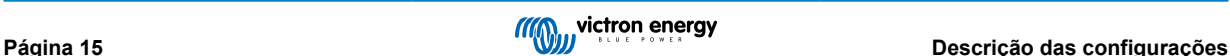

<span id="page-18-0"></span>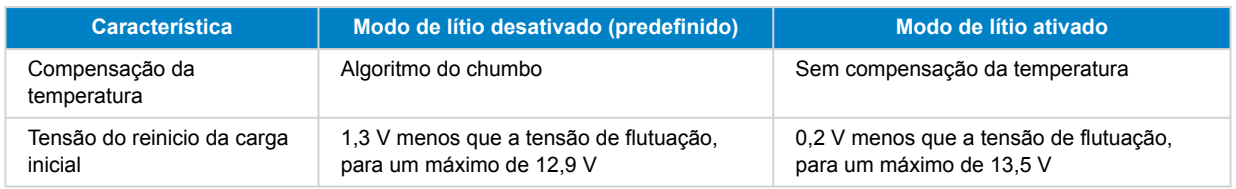

Nota: Todas as tensões e limites mencionados são para um sistema de 12 V. Para 24 multiplique por dois; e para 48 V, multiplique por quatro. Assim, por exemplo, a 48 V, o mecanismo de reinício da carga inicial para uma bateria de lítio utilizará Vfloat - 0,8 V com um máximo de 54 V.

**Compensação de temperatura** A tensão de carga não aumenta ou diminui dentro das faixas normais de temperatura (5 °C - 40 °C) para baterias de lítio. Ativar o modo de lítio irá desativar os recursos normais de compensação de temperatura integrados que são utilizados para baterias de chumbo-ácido.

**Tensão do reinicio da carga inicial** A tensão do reinicio da carga inicial é o ponto em que o carregador regressa à etapa de carga inicial. Depende da tensão de flutuação. As baterias de lítio tendem a ter uma saída de tensão mais estável e um intervalo de tensão mais estreito do que as baterias de chumbo-ácido, portanto, no modo de lítio, o valor entre a flutuação e o reinício da carga inicial é reduzido.

#### **Configuração necessária por tipo de lítio**

#### **A) Baterias com BMS integrado**

Baterias com BMS integrado, incluindo interruptores de carga e descarga, tal como as marcas de baterias Victron, Superpack, Battleborn ou Simplify. Também conhecidas como baterias do tipo «substitutos drop-in». Para estes tipos, ative o modo de bateria de lítio; e defina as tensões de carga de acordo com o manual da bateria. Não há necessidade de Assistentes ou outra configuração.

#### **B) Baterias Victron 12,8 V e 25,6 V, exigindo um VE.Bus BMS**

Estas exigem configuração adicional que não é atualmente compatível com o VictronConnect. Em alternativa, utilize o VEConfigure e instale o Assistente VE.Bus BMS, bem como marcar a caixa de seleção da bateria de lítio.

#### **C) Baterias inteligentes, ligadas a um dispositivo GX com DVCC ativado:**

Marcar ou não marcar a caixa não importa; não tem qualquer efeito. Em sistemas com este tipo de bateria, todas as configurações do carregador são substituídas por parâmetros vindos do CAN-bus.

Os exemplos são as de lítio 24 V Victron com Lynx BMS, BYD, Pylontech, MG Electronics, Freedomwon, Redflow e outros.

#### **10.4.11. Modo de armazenamento**

Com este recurso ativo, após 24 horas em carga lenta, a tensão de carga será reduzida abaixo da tensão de flutuação para fornecer a proteção ideal da bateria contra sobrecarga; a corrente de carga continuará a ser aplicada regularmente para compensar a autodescarga. Esta é a tensão de descanso se a bateria estiver totalmente carregada.#

#### **10.4.12. Utilize a equalização**

Para um carregamento ideal, as baterias de tração especiais requerem uma fase de corrente de carga fixa, além de uma curva de tensão. Esteja ciente de que isto geralmente resulta numa tensão de carga mais alta que pode ser prejudicial às cargas CC!

#### **10.4.13. Weak AC input (entrada CA fraca)**

Se a qualidade da forma de onda da alimentação for menor do que a prevista pelo carregador, este irá reduzir a sua saída para garantir que o COS phi (diferença entre as fases de corrente/tensão) permaneça aceitável. Esta proteção pode ser desativada para fontes de alimentação de baixa capacidade ou mal reguladas.

#### **10.4.14. Parar após carga inicial excessiva**

Se a tensão de absorção não for atingida após 10 horas, a bateria pode estar com defeito e o carregador será desligado por motivos de segurança. Esta configuração irá acionar as opções da bateria de lítio e o assistente, dependendo da configuração da bateria de lítio e da recomendação do fabricante, talvez tenha de ajustar configurações adicionais também.

### **10.5. Controlo de entradas CA**

O controlo de entrada CA pode ser configurado de várias maneiras, por exemplo, o Multi irá se desligar da rede quando as baterias estiverem cheias o suficiente e/ou a carga CA não for muito grande. O Multi irá se desligar da rede na maioria das vezes. Irá permitir apenas a entrada da rede quando as baterias estiverem vazias ou quando estiver a operando com uma grande carga CA. Agora pode utilizar a rede como se fosse um gerador auxiliar.

O mecanismo por detrás do controlo de entrada CA é a abertura ou fecho do relé de entrada CA interno do Multi.

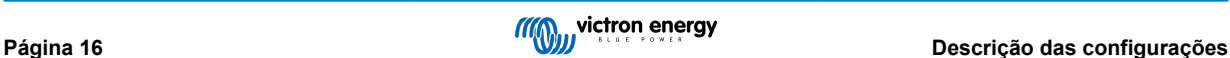

<span id="page-19-0"></span>Este recurso não está ativado por predefinição.

A função normal deste relé é abrir assim que a rede ou gerador não estiver presente. Por exemplo, durante um apagão ou quando um gerador está desligado. Esta é uma ação de segurança. O relé impede a alimentação de energia na rede durante um apagão ou quando o gerador está desligado.

Este relé também pode ser configurado para ignorar propositadamente a rede. O relé ainda irá executar a sua ação de segurança normal, mas pode abrir e se desligar da rede em mais situações. Pode ignorar a rede quando as baterias ainda estão suficientemente cheias. Agora, a energia solar CC pode ser priorizada e a rede será utilizada como um gerador auxiliar

#### **10.5.1. Quando pode a rede ser controlada?**

O relé de entrada CA pode ser programado para ignorar seletivamente a rede, enquanto verifica dois parâmetros: Pode verificar a tensão da bateria e/ou os parâmetros de carga CA.

#### **A rede é ignorada quando as baterias estão suficientemente cheias. É permitida a entrada da rede entrar quando as baterias estão vazias:**

- Esta configuração pode ser utilizada para carregar as baterias da rede caso as baterias fiquem muito vazias. Isso pode ocorrer, por exemplo, à noite ou durante um longo período de mau tempo.
- Neste cenário, o Multi irá verificar a tensão da bateria. Este deixará a rede entrar quando a tensão da bateria estiver muito baixa, por um determinado período de tempo. Irá ignorar a rede assim que a tensão da bateria aumentar acima de um determinado nível, por um determinado período de tempo.
- O multi também pode desligar a rede no estado de carga da bateria.

#### **A rede é ignorada quando as cargas CA são baixas. É permitida a entrada da rede quando as cargas CA são altas:**

- Esta configuração pode ser utilizada para permitir a entrada da rede quando a carga CA for maior do que a classificação Multi. Isto evitará que o Multi fique sobrecarregado. Esta configuração também pode ser utilizada para cargas grandes que não pretende que funcionem com a bateria.
- Neste cenário, o Multi irá verificar a carga CA. Assim que perceber que a carga está acima de um determinado nível, por um determinado período de tempo, o Multi irá permitir a entrada da rede. O multi irá parar de permitir a entrada da rede assim que perceber que a carga CA caiu abaixo de um certo nível, por um certo período de tempo.

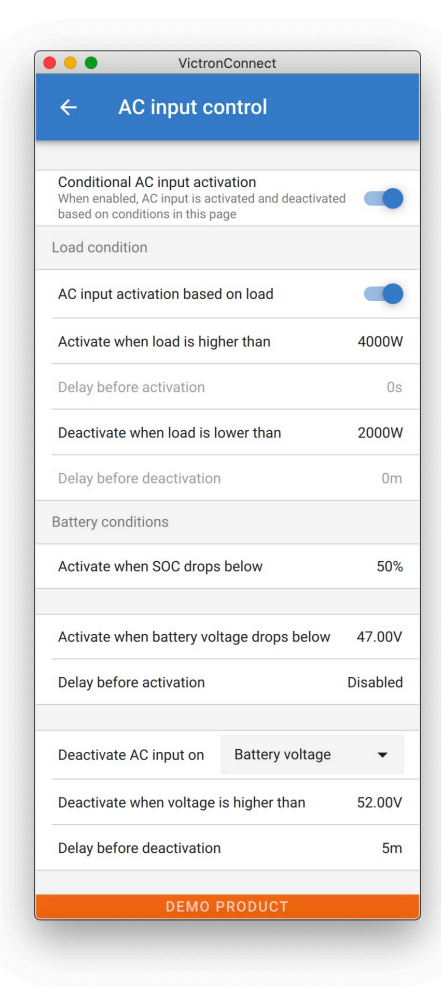

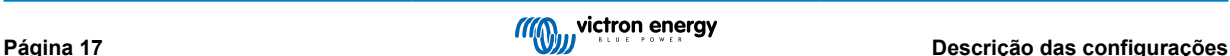

#### <span id="page-20-0"></span>**10.5.2. Ativação condicional da entrada CA**

Permite a utilização do controlo de entradas CA para modificar a operação do relé de realimentação.

#### **10.5.3. Condições de carga**

Esta configuração pode ser utilizada para permitir a entrada da rede quando a carga CA for maior do que a classificação Multi. Isto evitará que o Multi fique sobrecarregado. Esta configuração também pode ser utilizada para cargas grandes que não pretende que funcionem com a bateria.

Neste exemplo, a rede não será ignorada quando a carga exceder 4000 Watts, sem atraso.

Não ignorar a entrada CA significa que a rede é aceite porque o relé de entrada CA está fechado. A rede será ignorada quando a carga cair abaixo de 2000 W.

Ignorar a CA significa que a rede é ignorada porque o relé de entrada CA está aberto.

Dependendo da sua carga, se o relé de entrada CA está a abrir e fechar com frequência, adicione um atraso de tempo antes da ativação e desativação.

Ativação de entrada CA com base na carga

Ative quando a carga for superior a W

Atraso antes da ativação T

Desative quando a carga for superior a W

Atraso antes da desativação T

#### **10.5.4. Condições da bateria**

Esta configuração pode ser utilizada para carregar as baterias da rede caso as baterias fiquem muito vazias. Isso pode ocorrer, por exemplo, à noite ou durante um longo período de mau tempo.

Neste exemplo, a rede não é ignorada quando a tensão da bateria é inferior a 47 Volt. Não ignorar a entrada CA significa que a rede é aceite porque o relé de entrada CA está fechado.

A rede será ignorada novamente quando a tensão da bateria exceder 52 Volts por mais de 5 minutos.

Ignorar a CA significa que a rede é ignorada porque o relé de entrada CA está aberto. Além da «tensão da bateria», existem duas outras opções para escolher: «Carga inicial completa» ou «Absorção completa».

Ao escolher «Absorção completa» é uma boa forma de garantir que as baterias sejam totalmente carregadas de vez em quando. Mas pode conduzir a uma conta da luz mais elevada. A etapa de carga de absorção de uma bateria de chumbo-ácido é muito menos eficiente do que a etapa de carga inicial.

Este pode ser um motivo para escolher a opção «Carga inicial completa». No final da etapa de carga inicial, uma bateria de chumbo-ácido está cerca de 85 % cheia.

Para obter mais informações sobre volume e absorção, consulte o livro da Victron Energy «Energia ilimitada», página 25. Siga esta ligação:<https://www.victronenergy.com.au/orderbook>

Também é possível permitir a entrada da rede quando as baterias caem abaixo de um certo estado de carga.

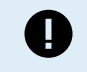

Num sistema contendo fontes de carregamento adicionais externas ao Multi, ou cargas DC, a opção «estado de carga» só deve ser utilizada se possuir um dispositivo GX no sistema. E o dispositivo GX precisa de estar ligado ao Multi e ao(s) carregador(es) solar(es) MPPT e/ou ao monitor de bateria BMV. Consultar esta ligação para mais informação: [https://www.victronenergy.com/media/pg/CCGX/pt/](https://www.victronenergy.com/media/pg/CCGX/pt/configuration.html#UUID-3d1bea6f-30a0-7d84-8ba6-dab25033ba16) [configuration.html#UUID-3d1bea6f-30a0-7d84-8ba6-dab25033ba16](https://www.victronenergy.com/media/pg/CCGX/pt/configuration.html#UUID-3d1bea6f-30a0-7d84-8ba6-dab25033ba16)

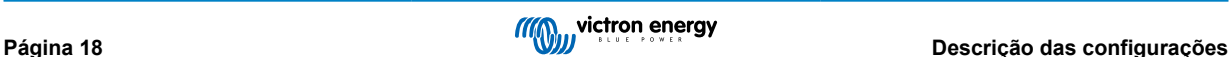

# <span id="page-21-0"></span>**11. Atualizações de firmware**

#### **11.1. Quando atualizar o firmware**

Não é necessário manter o seu equipamento Victron atualizado com a versão de firmware mais recente. Os sistemas estáveis devem ser mantidos com o firmware atual. Quando realizar uma atualização de firmware:

- Durante a colocação em funcionamento/primeira instalação;
- Ao solucionar problemas;
- Para adicionar um novo recurso exigido pela instalação.

As atualizações de firmware estão disponíveis apenas no modo Configurações, exigindo uma senha - zzz

### **11.2. Aviso - Repor valores de fábrica**

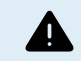

Todas as configurações serão redefinidas para os valores de fábrica após o processo de atualização do firmware.

#### **11.3. Procedimento**

Assim que estiver ligado à unidade, insira as configurações e selecione «Informações do produto» nos pontos superiores direitos.

O VictronConnect é fornecido com as versões mais atualizadas do firmware, portanto, não é necessária uma ligação à Internet.

Clique em atualizar e não toque em nenhum dos dispositivos até que a atualização do firmware esteja concluída.

Existe um vídeo do procedimento aqui:

<https://www.youtube.com/embed/Z9VKtoAS8o4>

#### Passo a passo:

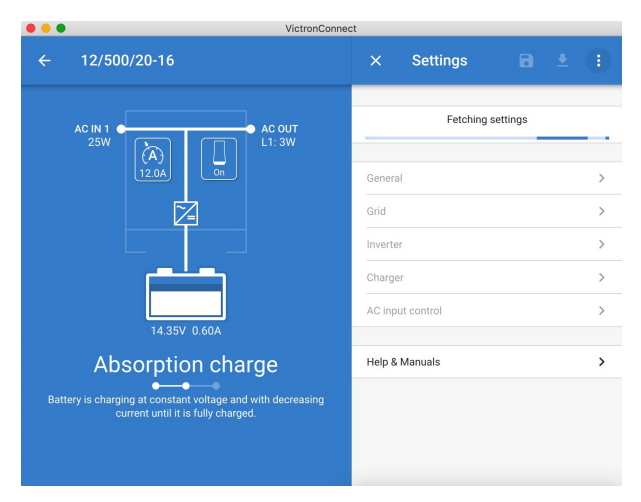

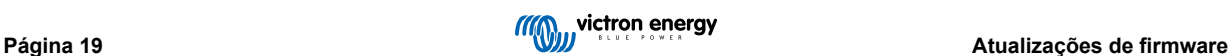

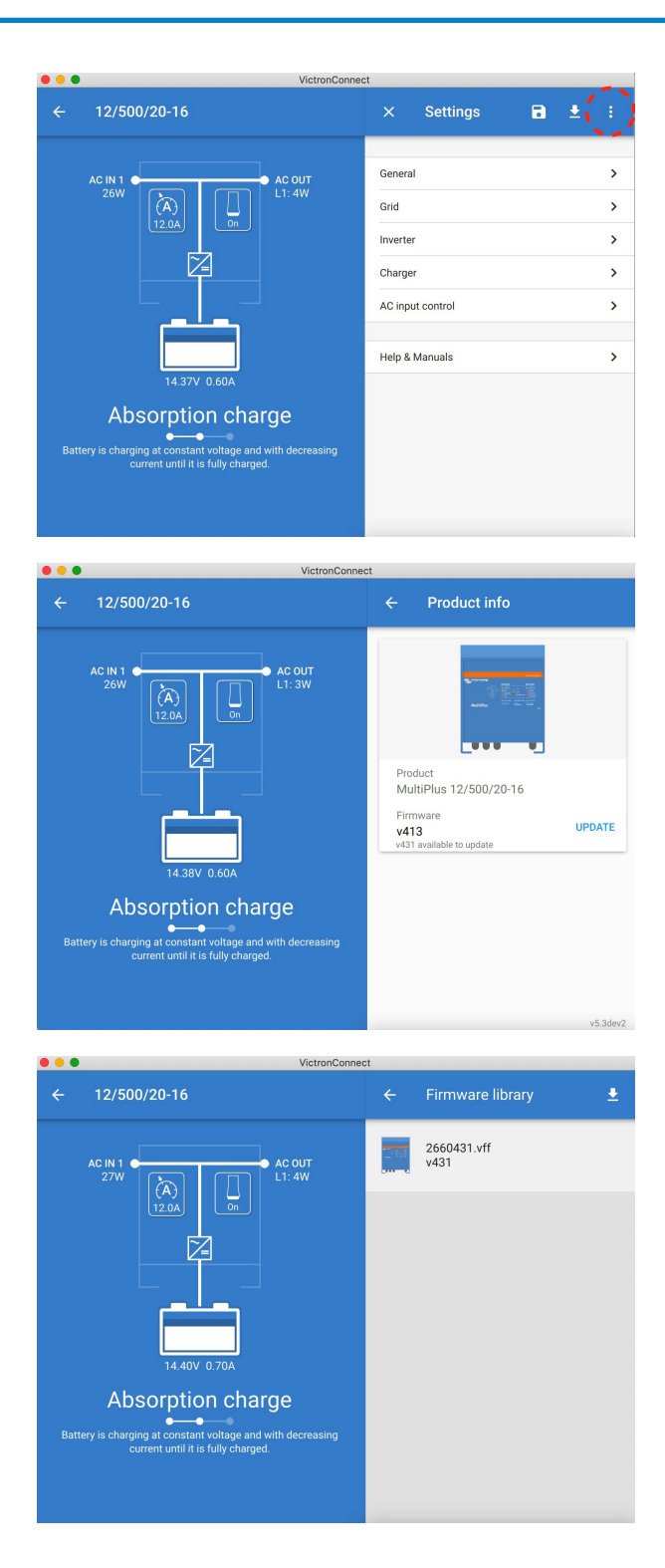

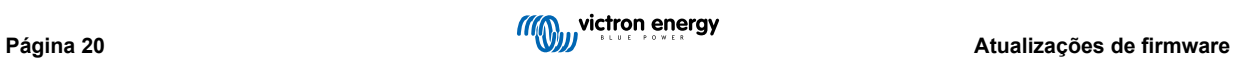

<span id="page-23-0"></span>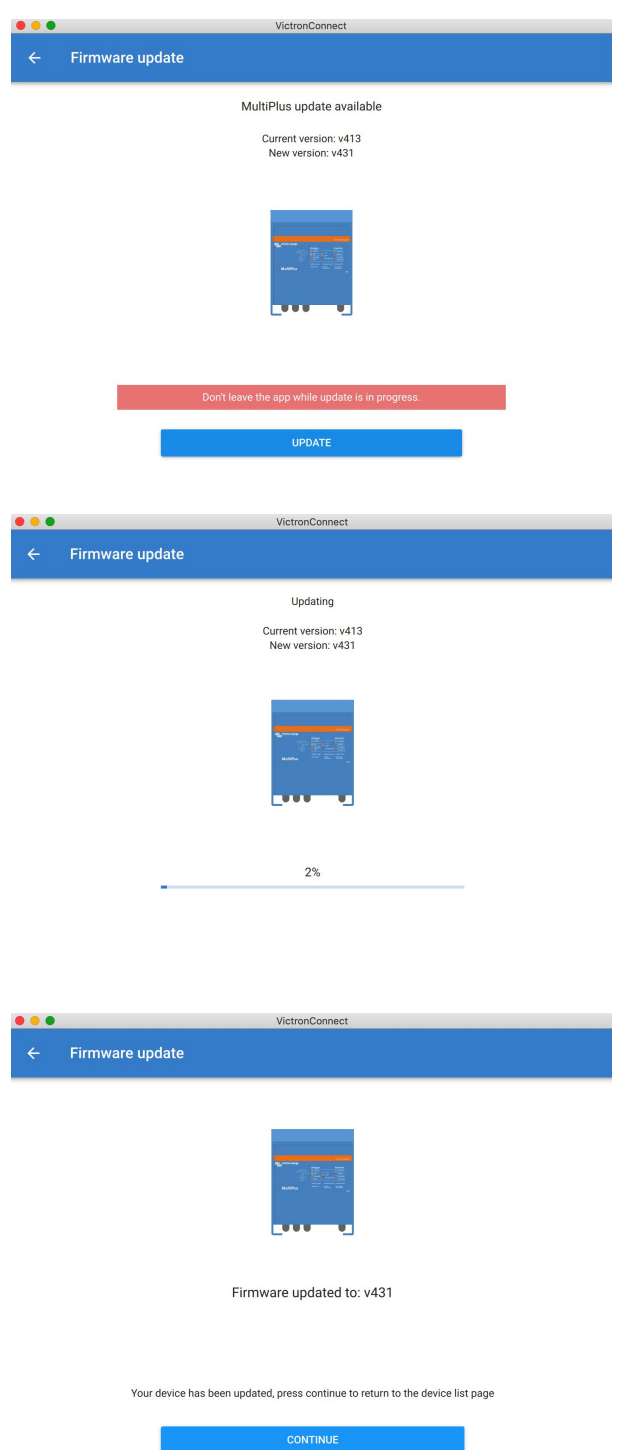

Se a atualização do firmware falhar, tente novamente. Se ainda assim não conseguir recuperar a unidade, utilize o método alternativo e [siga estas etapas utilizando o software VEFlash.](https://www.victronenergy.com/live/updating_firmware:updating_ve.bus_products)

# **11.4. Atualizações de firmware com várias unidades (por exemplo, 3 fases)**

É possível utilizar o VictronConnect para atualizar com eficiência o firmware para unidades trifásicas ou paralelas.

Para fazer isto, as unidades já devem estar programadas para a sua configuração de unidades múltiplas e ligadas entre si.

As unidades irão regressar às configurações predefinidas assim que a atualização do firmware esteja concluída. Portanto, certifique-se de que as configurações e parâmetros sejam guardados, e também terá de os reprogramar para a configuração de várias unidades (conforme abordado no [documentação relativa a sistemas paralelos e trifásicos\)](https://www.victronenergy.com/live/ve.bus:manual_parallel_and_three_phase_systems).

<https://player.vimeo.com/video/373208468>

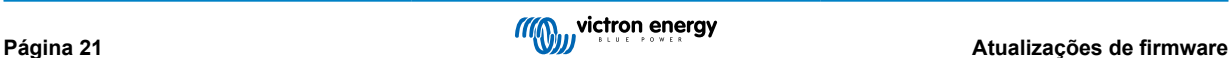

# <span id="page-24-0"></span>**12. Sistemas em paralelo, trifásicos e de fase dividida**

Até agora era necessário o nosso «software» *Configuração Rápida VE.Bus* para preparar um sistema complexo VE.Bus. Isto já não acontece, porque pode utilizar a VictronConnect para configurar sistemas com até três unidades.

[Veja este vídeo no qual mostramos](https://www.victronenergy.com/blog/wp-content/uploads/sites/10/2021/02/VE.Bus_system_scaled_156117529.m4v?_=1) todos os passos necessários para configurar um sistema trifásico com apenas alguns cliques.

Precisa de uma senha para esta função, que será disponibilizada pelo seu fornecedor Victron.

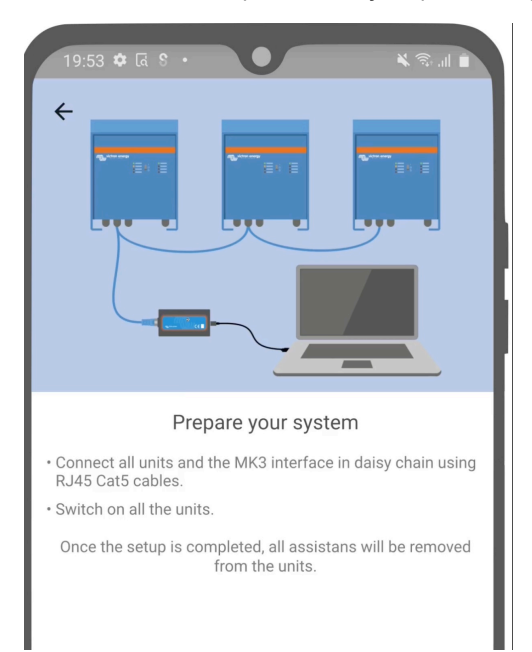

#### [en] <https://www.victronenergy.com/blog/2021/02/02/victronconnect-parallel-three-split-phase-setup-and-more/>

A VictronConnect permite-lhe alterar as definições de cada Multiplus e Quattro no sistema existente. E copiar as definições de um dos inversores para os restantes, bem como guardar as definições de todas as unidades para um ficheiro.

#### **Funções compatíveis e limitações:**

- Configurar sistemas em paralelo, trifásicos e de fase dividida. (Limitado a um máximo de três unidades)
- Configurar sistemas existentes de 12 ou 15 unidades, dependendo do modelo de inversor/carregador.
- Copiar definições de uma unidade para as restantes.
- Guardar a configuração do sistema completa para um ficheiro para utilização futura num sistema similar e como «backup».
- Os assistentes são removidos ao configurar um sistema novo.
- A atualização do «firmware» é proposta automaticamente ao configurar um novo sistema VE.Bus.

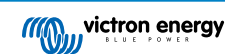

# <span id="page-25-0"></span>**13. Resolução de problemas**

#### **13.1. Estou a ter problemas com a ligação Bluetooth**

Se estiver a ter dificuldade em ligar a um dispositivo VE.Bus com um computador portátil e um adaptador MK3-USB, tente as seguintes etapas de solução de problemas para ajudar a isolar o problema.

- 1. Certifique-se de que o dispositivo está ligado a uma fonte de alimentação e ligado
- 2. Teste o cabo com um testador de cabos e/ou experimente com outro. Pode haver uma diferença na disposição dos pinos em alguns cabos de rede. O cabo necessário é um cabo direto, não um cabo cruzado.

#### **13.1.1. Verifique se o MK3-USB funciona com um dispositivo GX.**

Caso possua um dispositivo GX disponível; pode utilizá-lo para testar o MK3-USB.

- 1. Certifique-se de que o dispositivo GX está a executar v2.23 ou posterior;
- 2. O Multi deve ser desligado da porta VE.Bus do dispositivo GX.
- 3. Ligue a tomada MK3 USB na entrada USB do GX.
- 4. Ligue o Multi ao MK3 com cabo de rede
- 5. O Multi deve aparecer no dispositivo GX.

Se nada disto funcionar; o MK3 pode estar danificado, entre em contacto com o seu revendedor.

#### **13.2. Estou a ter problemas de ligação com «bluetooth»**

[A assistência VictronConnect específica para resolver problemas com a ligação «bluetooth» está disponível aqui](https://www.victronenergy.com/media/pg/VictronConnect_Manual/en/troubleshooting.html).

### **13.3. Atualização de firmware via VE.Bus falha nos 5 % em macOS**

Existe um problema conhecido que faz atualizações de firmware via VE.Bus falhar de forma aleatória em alguns portáteis com macOS. Estamos a trabalhar nesse problema; espera-se que este problema venha a ser resolvido numa nova versão VictronConnect muito em breve.

Até lá, existe uma maneira de resolver o problema: Comece a atualização como habitualmente, mas minimize a janela VictronConnect rapidamente quando a barra de progresso aparece, a indicar que a atualização iniciou. Passados 20 segundos pode voltar a restaurar o tamanho da janela VictronConnect para ver o progresso da atualização. Este problema apareceu em VictronConnect v5.9.

Para aqueles com formação técnica e que querem saber como, porquê e o que minimizar tem a ver com isto: sim, isto realmente funciona e está relacionado com um modo de economia de energia que tem um efeito colateral na comunicação de série.

# **13.4. Estou a ter problemas de configuração e gostaria de começar novamente**

Pode redefinir a unidade para as configurações de fábrica. No ecrã «Configurações/Informações do produto», pode atualizar o firmware dos dispositivos. Este processo de atualização do firmware irá redefinir as configurações para os valores de fábrica.

# **13.5. Ainda está a ter problemas?**

Se tiver perguntas ou comentários adicionais depois de ler este documento, entre em contacto com o seu revendedor Victron, que tem formação na utilização deste software e tem uma configuração de teste adequada.

Também pode solicitar ajuda a outros utilizadores Victron na [Comunidade Victron](http://community.victronenergy.com/).

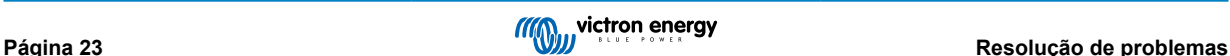